# DIR in SAS

Anthony Chen anthony.chen@rbc.com

### Topic in Presentation

- Business Request & Challenge in SAS ETL
- A New Solution of DIR in SAS
- Key Code
- Sample of the Macro
- Question

#### Business Request & SAS ETL Challenge

- Scenario
- Need load data from flat files
- 2. File name has random number
- 3. Choose the file with same name
	- In different sub-folder
	- Last modified date
	- File size requirement
- 4. Automatically and scheduled running
	- Job repeat daily
	- triggered in middle night

## Solution with SAS Macro

- 1. Create a SAS macro
- 2. Scan all files in a special folder with sub-folder
- Export to a SAS dataset with file path, name, size and modified time
- 4. Further processing in data step

## Considerable Methods

- 1. Using X command,
	- *x 'dir c:\\_mysas /s > c:\temp\mysas.lst';*
	- But actually it absolutely forbidden by SAS Admin
- 2. Using filename pipe , *filename pipedir pipe "dir c:\\_mysas /s" lrecl=32767; data filenames; infile pipedir truncover; input line \$char1000.; run;*
	- But usually it could be disable by SAS Admin

#### Considerable Methods (continues)

- 3. Using SAS functions , like
	- **DOPEN, DREAD:** opens a directory, and returns a identifier (file/ folder) name
	- **DNUM :** how many identifiers
	- **MOPEN :** identifiers type, folder or file
	- **FOPEN, FINFO:** open a file ,and get information of file size, modified date, created date

## Key SAS Code

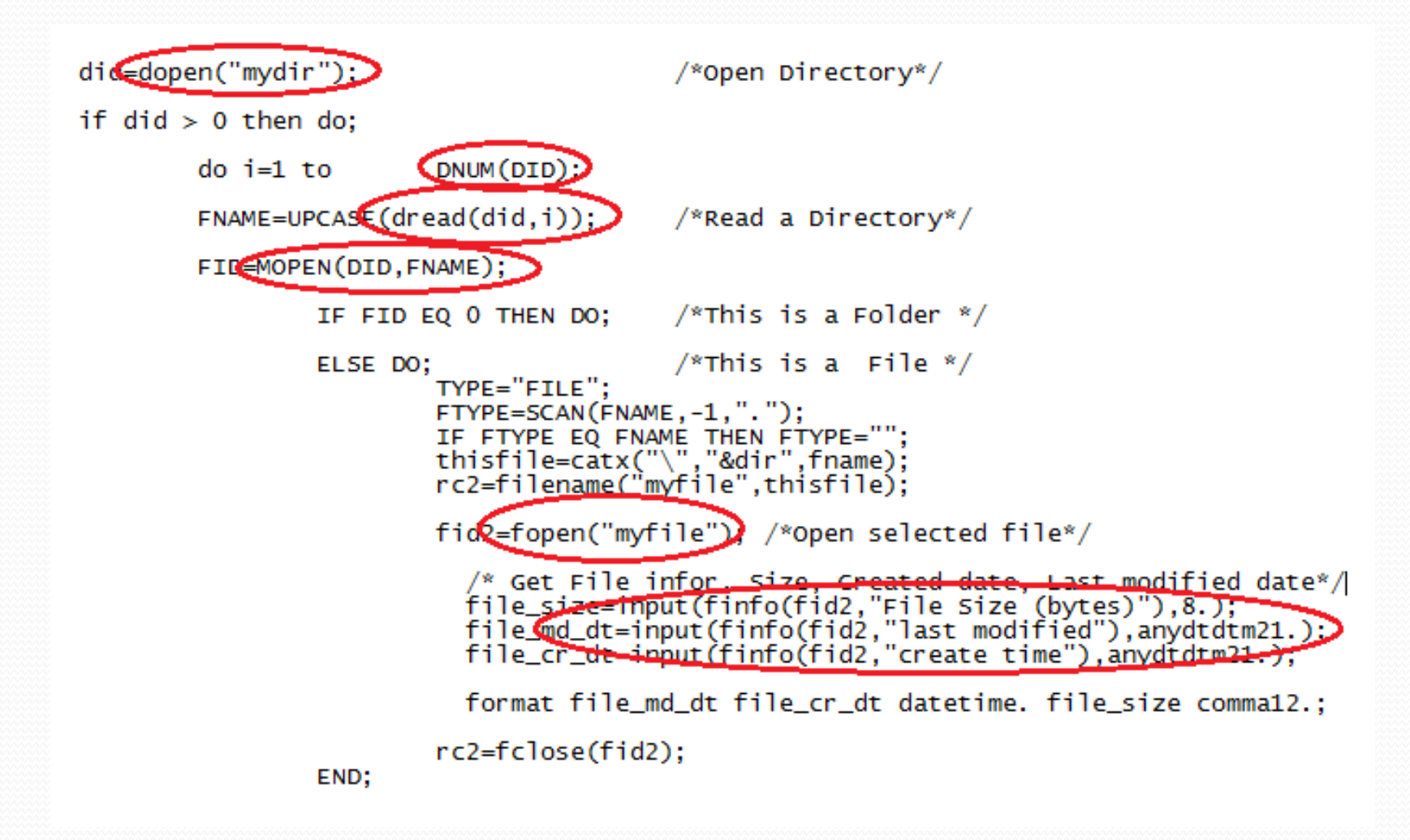

#### Sample of the Macro: %SASDIR() • %SASDIR(FOLDER, /\*must indicate \*/ DOUT=\_SASDIR, /\*optional, out dataset\*/ DEEP=1);  $/*$  optional, max is  $9*/$

- %include "C:\\_MYSAS\SASCODE\My macro\m\_sasdir.sas";
- %*sasdir*(C:\Users\**admin**, deep=**3**);

## Benefits of %SASDIR()

- Using SAS Data Step Functions
- Isolate to OS, no matter in Windows or Unix
- All file information in SAS Dataset, easy for further processing
- Can scan sub directory, max to 9 levels

#### Question & Answer

#### %Thank you;